# ME 511 Mechatronics @ UIC

Function generators, Oscilloscope, Capacitors, RC Filters This lab is to be done in a group of two during lab hours

### 1 Prelab (not graded)

#### 1.1 Motivation

The goals of the lab are as follow: (1) Introduction to function generator and oscilloscipe. (2) R-C filters.

#### 1.2 Assigned Reading

This part of the Lab needs to be done before you come to the lab. Assigned reading from the textbook is listed below

- 1. Read about oscilloscope https://en.wikipedia.org/wiki/Oscilloscope and function generator https://en.wikipedia.org/wiki/Function\_generator. Please go though this tutorial on using the function generator and oscilloscope on TinkerCAD https://youtu.be/wfvYz1L0Qkk.
- 2. The Hantek 2D72 manual is here: https://www.circuitspecialists.com/content/476383/HANTEK2D72\_Manual.pdf.
- 3. 4.4 Bandwidth and Frequency Response including example 4.1 Bandwidth of Electrical Network. This is taught in Lecture 5.
- 4. Bode Plots https://en.wikipedia.org/wiki/Bode\_plot. This is also taught in Lecture 5.

#### 1.3 Questions based on reading (not graded)

- 1. Which of the following are TRUE for Hantek 2D72
  - (a) It may be used as a function generator.
  - (b) It may be used as an oscilloscope.
  - (c) It may be used as digital multimeter.
  - (d) It may be used a DC power source.
- 2. Tick all TRUE statements
  - (a) Bandwidth is range of frequencies where the input is not attenuated by more than -3dB.
  - (b) Bandwidth is range of frequencies where the input is not attenuated by more than 3dB.

(c) 
$$dB = 20 \log_{10} \left( \frac{\text{output}}{\text{input}} \right)$$
  
(d)  $dB = 20 \log_{10} \left( \frac{\text{input}}{\text{output}} \right)$ 

- 3. A 1M $\Omega$  resistor and a 0.1  $\mu$  F are connected to form a low pass filter. The cutoff frequency in rad (not Hz) is
  - (a) 0.1
  - (b) 1
  - (c) 10
  - (d) 100
- 4. Identify the DMM, oscilloscope, and function generator probe from the figures below

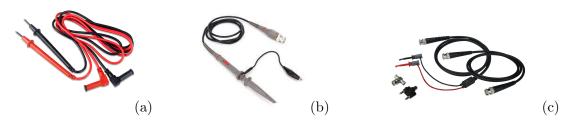

Answers 1 a,b,c,d. 2 a,c; 3 c. 4. (a), (b), (c) in that order.

## 2 Labwork (To be done during the lab)

### Equipment list

- 1. Resistor,  $R = 1k\Omega$
- 2. Capacitor,  $C = 10\mu F$ .
- 3. Breadboard.
- 4. Multimeter.
- 5. Hantek2D72 Oscilloscope/Digital Multimeter/Function Generator or any other Oscilloscope/Function generator
- 6. DC voltage supply

### 2.1 Function Generator and Oscilloscope

### 2.1.1 (20 points) Simulation in TinkerCAD

Watch this video on using the TinkerCAD Function generator and Oscilloscope.

https://youtu.be/wfvYz1L0Qkk. Connect the Function generator to the oscilloscope. Play with the frequency, amplitude, DC offset, and function on the function generator and note the output on the oscilloscope.

- 1. Generate a square wave of frequency of 10 Hz and amplitude of 10 V. Show the output on the oscilloscope.
- 2. Now add an offset of 5V. What happens to the output?

Show your work to the teaching assistant.

### 2.1.2 (20 points) Hardware

Repeat the above TinkerCAD exercise but using the oscilloscope/function generator in the lab. You could also use 2 Hantek; one as a function generator and one as an oscilloscope. Here is a short video showing how to connect and use a function generator/oscilloscope https://youtu.be/jWDJeiH6veQ. Show your work to the teaching assistant.

### 2.2 RC Filters

RC circuits are composed of resistors and capacitors. RC circuits can be used to filter a signal by blocking certain frequencies and passing others. We will study the simplest RC circuit consisting of one resistor and one capacitor. RC circuit can be used as a low pass filter (remove high frequency signals) as well as high pass filter (remove low frequency signals).

#### 2.2.1 (30 points) Low-pass Filter

A low-pass filter is an electronic filter that passes low-frequency signals but attenuates (reduces the amplitude of) signals with frequencies higher than the cutoff frequency.

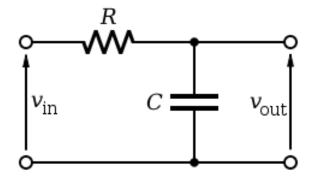

The theoretical cut-off frequency (in hertz) for a low-pass RC filter in terms of R and C is given by  $f_c$  given by

 $f_c^{\text{theoretical}} = \dots;$ 

Construct a low-pass filter using TinkerCAD. Use  $R = 1k\Omega$  and  $C = 10\mu F$ . Use the function generator to input various frequency sine waves with suitably chosen input amplitude. Measure the output amplitude. Make a table of frequency versus magnitude (see

https://en.wikipedia.org/wiki/Bode\_plot if needed).

Find the cut-off frequency from the Bode plot and write it down (numerical value)

 $f^{\text{simulation}} = \dots;$ 

Show the following to the teaching assistant. (1) Your circuit. (2) The Bode plot. (3) The theoretical and simulations-based cut-off frequency.

#### 2.2.2 (30 points) High-pass Filter

A high-pass filter is an electronic filter that passes high-frequency signals but attenuates (reduces the amplitude of) signals with frequencies lower than the cutoff frequency.

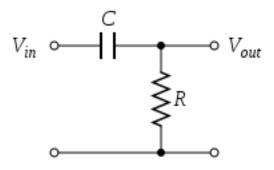

The theoretical cut-off frequency for a high-pass RC filter in terms of R and C is given by  $f_c$  given by

 $f_c^{\text{theoretical}} = \dots;$ 

Construct a high-pass filter in hardware. Use  $R = 1k\Omega$  and  $C = 10\mu F$ . Follow the same procedure used for low-pass filter and create a Body plot of the magnitude. Now identify the cut-off frequency from the Bode plot.

 $f_c^{\text{experiment}} = \dots;$ 

Show the following to the teaching assistant. (1) Your circuit. (2) The Bode plots. (3) The theoretical and experimental cut-off frequency.